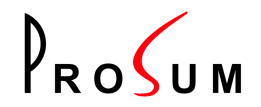

## **Adaptateurs ATM fibre optique pour bus PCI, PROATM-V155F, PROATM-V155FM et PROATM-V155FLH**

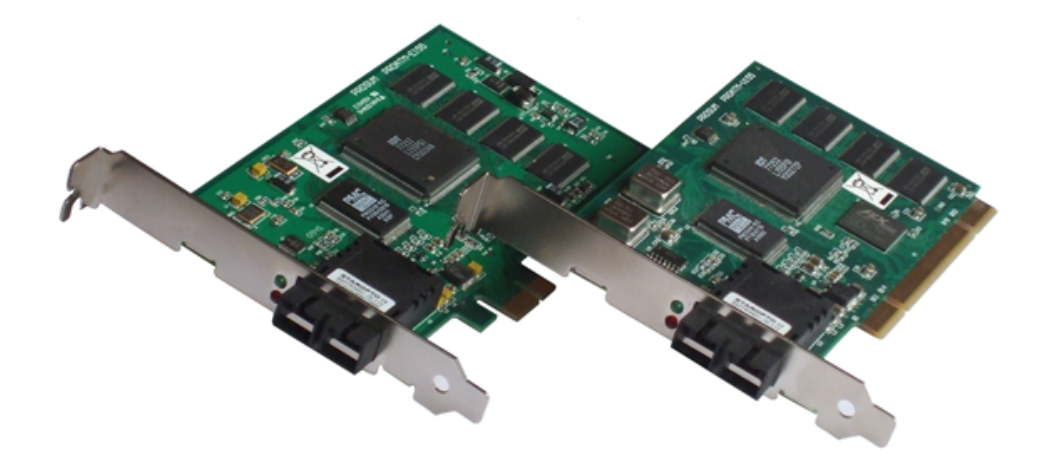

**Guide utilisateur 05/06/2015, Version 4.2**

#### **Copyright © 2011 PROSUM. Tous droits réservés.**

Aucune partie de ce manuel ne peut être reproduite ou transmise par quelque moyen que ce soit, électronique ou mécanique, y compris par photocopie, pour d'autres buts que l'usage personnel de l'acheteur, sans la permission écrite de PROSUM.

Ce manuel ne peut servir de base de travail pour l'élaboration d'un produit quelconque, documentation, matériel, logiciel, sans l'autorisation écrite de PROSUM.

PROSUM se réserve le droit de modifier sans préavis tout ou partie de ce document et/ou d'effectuer n'importe quel changement ou amélioration dans n'importe quel produit et/ou programme décrit dans ce manuel.

La responsabilité de PROSUM ne saurait être engagée pour des dommages et intérêts ayant un lien quelconque avec les informations et les références contenues dans ce manuel.

#### **Conditions de garantie:**

PROSUM garantit (i) les manuels et les CDROM contre tout défaut du support, pendant QUATRE-VINGT-DIX jours, (ii) la carte, UN an, sous réserve d'utilisation normale, (iii) un fonctionnement du logiciel respectant de très près les spécifications contenues dans ce manuel, pendant QUATRE-VINGT-DIX jours.

Ces garanties courent à partir de la date de livraison.

Pendant la garantie, PROSUM répare ou éventuellement remplace gratuitement les produits défectueux dans un délai de dix jours. Ce délai de réparation pourra être augmenté pour des causes exceptionnelles et imprévues. PROSUM ne prend pas à sa charge le retour en usine des produits défectueux mais prend à sa charge la réexpédition des produits réparés.

La garantie ne s'applique pas si le produit a été détérioré par accident, par défaut d'utilisation, ou si le produit a été modifié sans autorisation écrite de PROSUM.

PROSUM ne saurait être en aucun cas responsable envers l'utilisateur final ou n'importe quelle tierce partie, d'éventuels dommages (incluant mais ne se limitant pas à, perte de profit, perte de temps, détérioration d'équipements ou de programmes) ayant un lien quelconque avec ses produits.

PROSUM ne garantit pas que ses logiciels ne comportent pas d'erreurs et qu'ils fonctionneront en relation avec n'importe quel matériel ou logiciel fourni par des tierces parties.

Les produits fournis par PROSUM ne sont pas conçus pour être intégrés à des systèmes médicaux directement liés à la vie.

#### **Marques et noms déposés:**

Toutes les marques et noms de produits cités dans ce manuel appartiennent à leurs propriétaires respectifs.

# Table des matières

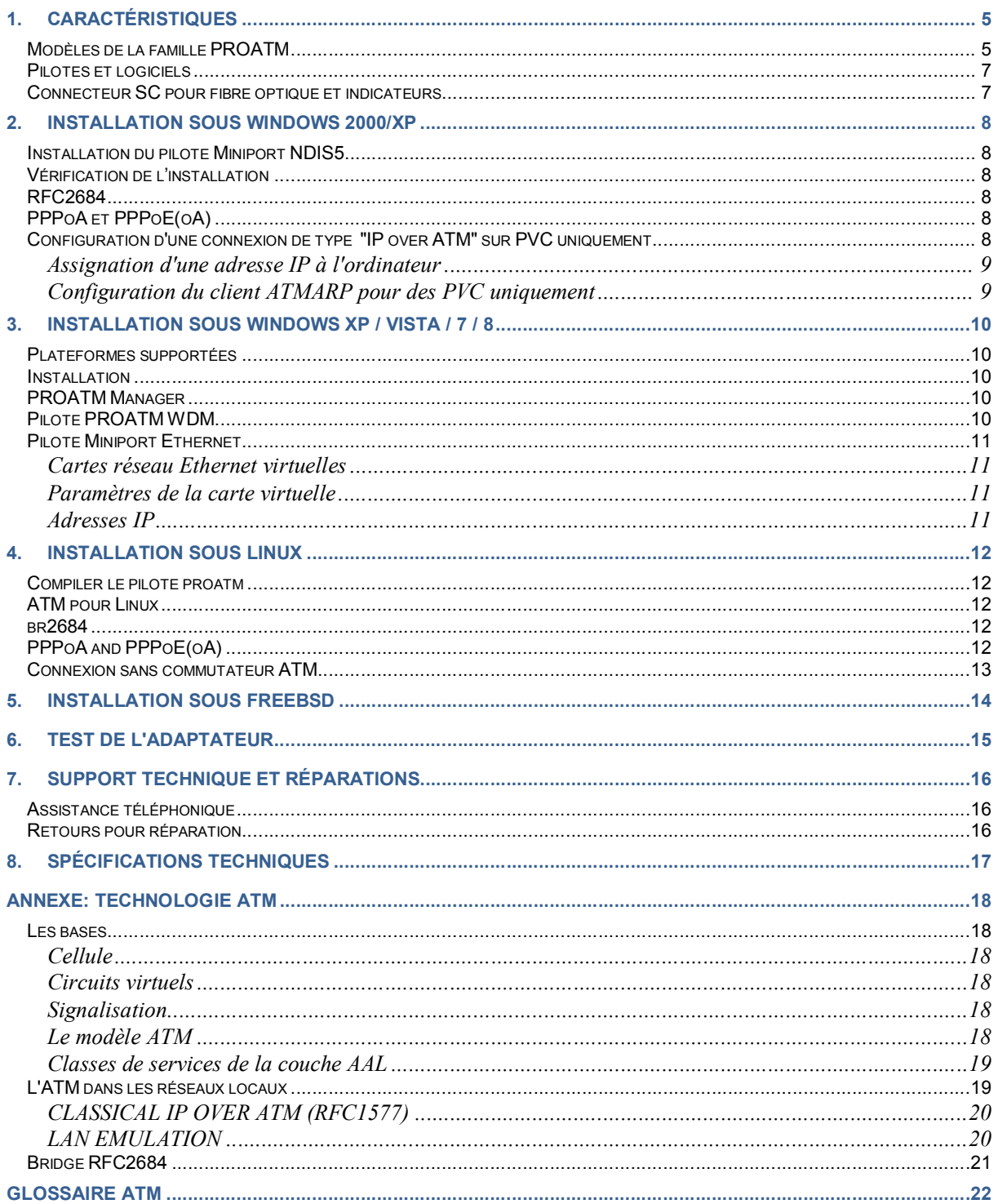

# **Figures**

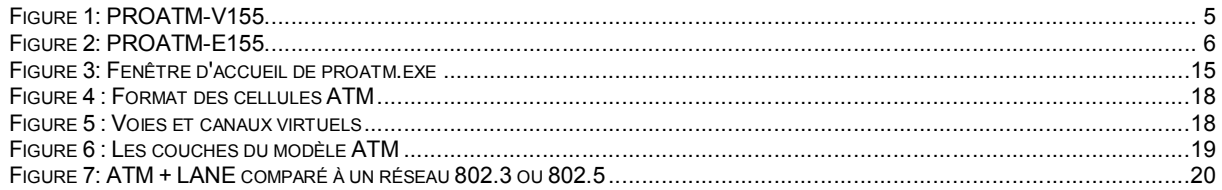

# **Tables**

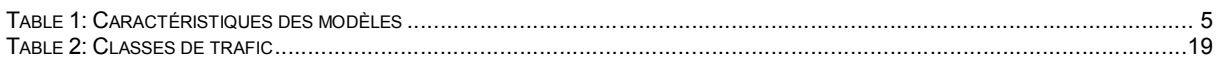

# **1. Caractéristiques**

## *Modèles de la famille PROATM*

Les adaptateurs PROATM-V155 sont destinés aux serveurs et stations de travail. Ils sont équipés d'un connecteur fibre optique de type SC. Les distances de raccordement sont de 2, 15 ou 40 km en fonction de la fibre utilisée et du modèle d'adaptateur.

Tous les modèles transmettent à **155.52 Mbits/s** et supportent **16384 connexions simultanées**.

| Modèle         | <b>Bus</b>          | Type de fibre | <b>Longueur Maximale</b> |
|----------------|---------------------|---------------|--------------------------|
| PROATM-V155F   | PCI 32 bits, 3.3/5V | multimode     | 2 km                     |
| PROATM-V155FM  | PCI 32 bits, 3.3/5V | monomode      | $15 \text{ km}$          |
| PROATM-V155FLH | PCI 32 bits, 3.3/5V | monomode      | 40 km                    |
| PROATM-E155F   | PCIe x1, 3.3V       | multimode     | 2 km                     |
| PROATM-E155FM  | PCIe x1, 3.3V       | monomode      | 15 km                    |
| PROATM-E155FLH | PCIe x1, 3.3V       | monomode      | 40 km                    |

**Table 1: Caractéristiques des modèles**

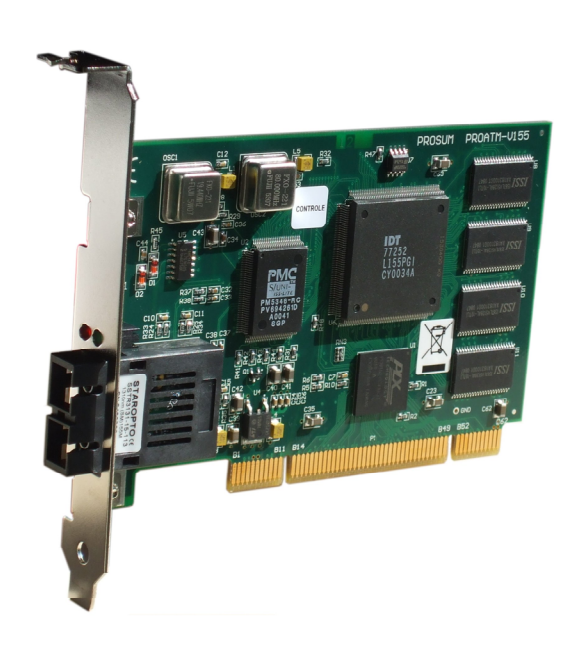

**Figure 1: PROATM-V155**

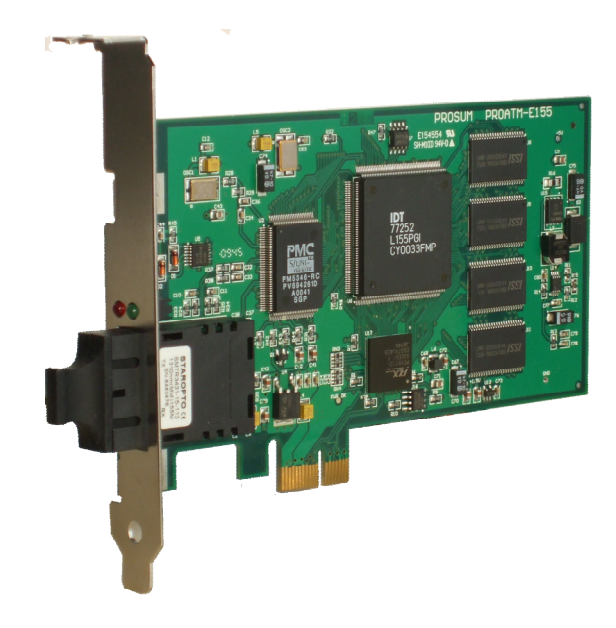

**Figure 2: PROATM-E155**

## *Pilotes et logiciels*

Les adaptateurs sont livrés avec les pilotes pour Windows XP/Vista/7/8, Windows 2000/XP, Linux, et FreeBSD:

- **Windows XP/Vista/7/8 :** Le pilote PROATM-WDM ne nécessite pas les couches ATM Microsoft. Il est autonome et autorise les connexions basées sur les protocoles Classical IP (RFC 1577) et multiprotocol (RFC 2684).
- **Windows 2000/XP:** Le pilote NDIS5 Miniport proatm permet à l'adaptateur de fonctionner avec les couches ATM intégrées par Microsoft dans Windows 2000 et Windows XP.
- Linux: Le pilote Prosum nicstar est compatible avec les noyaux 2.4.xx et 2.6.xx et fonctionne avec le paquetage "ATM for Linux".
- **FreeBSD:** Les pilotes proatm et patm sont compatibles avec les couches ATM HARP (the Host ATM Research Platform).

Le **CDROM** livré avec les cartes est "bootable". Il est basé sur FreeDOS et permet, en cas de suspicion d'un problème matériel, d'effectuer rapidement un diagnostic de bas niveau indépendamment de l'OS.

**testatm**, un utilitaire de diagnostic tournant sous Windows, est fourni avec ses sources comme exemple d'application ATM utilisant winsock2 avec les extensions ATM sous Windows.

## *Connecteur SC pour fibre optique et indicateurs*

Le connecteur fibre est de type Duplex SC pour fibre  $62.5/50 \mu m$  multi mode 850 nm ou fibre monomode 1310 nm .

Deux indicateurs montrent la qualité du lien physique et la prise en charge de la carte par son pilote.

- DEL rouge: Lien physique.
- DEL verte: La carte est prise en charge par son pilote

Le pilote **NDIS5 Miniport** pour Windows 2000/XP est totalement compatible avec les spécifications Microsoft NDIS5.

## *Installation du pilote Miniport NDIS5*

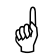

Comme le pilote n'est pas encore certifié par Microsoft, vous devez vous "loguer" comme administrateur système pour pouvoir l'installer.

Installez la carte PROATM dans le PC et mettez le système sous tension.

Windows détecte un nouveau matériel, votre carte PROSUM. Suivez les indications pour installer le pilote dans un répertoire connu, le CDROM PROATM ou un dossier contenant le fichier *proatm.msi***.**

## *Vérification de l'installation*

Connectez votre fibre réseau à un commutateur ATM ou à une autre carte (câble croisé). Vérifiez que les voyants vert et rouge de la carte PROATM sont allumés; Cliquez sur l'icône *Favoris réseau* avec le bouton droit et sélectionnez *Propriétés.* Assurez-vous que l'icône *Connexion ATM* est présente.

**NOTE**: Le module ATM *ELAN* (LAN EMULATION) n'est pas nécessaire pour les connexions de type "IP over ATM" (Classical IP).

## *RFC2684*

Windows XP inclut une implémentation du RFC2684. Ce RFC est réalisé sous la forme d'un pilote intermédiaire (*Ethernet ATM Miniport*) qui simule une interface de carte Ethernet mais utilise un PVC ATM pour le transport des trames Ethernet.

## *PPPoA et PPPoE(oA)*

Windows XP fournit une application PPPoA qui peut être configurée dans le *Gestionnaire d'Appels.* PPPoA , et qui est vue comme un modem pouvant être utilisé pour établir une connexion distante de type PPP. Il y a quelques astuces concernant la configuration de cette connexion. Par exemple, le champ utilisé comme numéro de téléphone de cette connexion doit apparaître également dans les propriétés de la connexion ATM dans Gestionnaire d'appels ATM*→Configuration ATM PVC→Utilisation des applications→Associer uniquement les applications qui appellent cette adresse*

Windows XP permet de créer une connexion client Internet utilisant le protocole PPPoE. Le PPPoE cherche toutes les connexions Ethernet. Si une connexion RFC2684 *Ethernet ATM Miniport* est active, elle est automatiquement utilisée créant ainsi un client PPPoE à travers la liaison ATM.

## *Configuration d'une connexion de type "IP over ATM" sur PVC uniquement*

Il est possible de configurer Windows pour des connexions basées uniquement sur des PVC. Respectez les étapes suivantes

Dans la boîte de dialogue *Connexions réseau et accès à distance*, sélectionnez l'onglet *Propriétés* et double cliquez sur *Connexion ATM* pour afficher tous les protocoles liés à l'adaptateur ATM.

Cochez la case de *Protocole Internet (TCP/IP).*

#### **Assignation d'une adresse IP à l'ordinateur**

Sélectionnez *Protocole Internet (TCP/IP)* dans la page des *Propriétés de la connexion ATM* et cliquez sur *Propriétés*.

Dans la boîte de dialogue des *Propriétés de protocole Internet (TCP/IP)* cliquez sur *Utiliser l'adresse IP suivante*, et entrez les informations appropriées dans les champs *Adresse IP*, *Masque de sous réseau* et *Passerelle par défaut*.

#### **Configuration du client ATMARP pour des PVC uniquement**

Sélectionnez *Gestionnaire d'appel ATM* dans la page des *Propriétés de la connexion ATM* et cliquez sur *Propriétés*.

Cliquez sur *Propriétés* dans la boîte de dialogue du Gestionnaire d'appel ATM

Dans la boîte *Configuration ATM PVC*, entrez le nom du PVC, les numéros de VPI et VCI (ID...) puis sélectionnez *ATM ARP* dans le champ *Type d'application***.**

# **3. Installation sous Windows XP / Vista / 7 / 8**

Les pilotes PROATM-WDM permettent le fonctionnement des cartes PROATM PROSUM dans un environnement Windows sans utilisation de la pile ATM Microsoft fournie dans Windows 2000 et XP.

PROATM-WDM comprend un pilote Windows WDM et un pilote miniport virtuel Ethernet fournissant l'émulation des protocoles **Classical IP (RFC 1577)** et **multiprotocol (RFC 2684)**.

### *Plateformes supportées*

Le pilote a été testé dans les environnements suivants : Windows XP , Windows 2003 server, Windows Vista, Window 7, Windows 2008 server, en versions 32 bits et 64 bits.

Il supporte les qualités de service UBR, CBR et VBR.

### *Installation*

- 1. Installez la carte PROATM dans l'ordinateur et démarrez le système.
- 2. Lorsque le système Windows détecte le nouveau matériel, sélectionnez **Annuler** pour interrompre l'installation.
- 3. Lancez le programme d'installation **proatmwdmsetup.exe.**
- 4. Le programme effectue la copie des fichiers dans le répertoire sélectionné (par défaut : **c:\program files\prosum\proatm-wdm** ).
- 5. Le programme vous propose ensuite d'installer les pilotes sur le système d'exploitation. Laissez la case **Launch Driver Installation** cochée.
- 6. Si pendant l'installation, une fenêtre de sécurité vous demande de confirmer l'installation des pilotes, acceptez d'installer le pilote. Le processus d'installation peut-être long (surtout sous Windows Vista). N'interrompez pas le programme, même si le système vous le demande.
- 7. Lorsque l'installation est terminée, le pilote WDM de la carte PROATM est installé ainsi qu'une carte réseau virtuelle Ethernet. Vous pouvez modifier les paramètres des pilotes ou installer de nouvelles cartes Ethernet virtuelles à l'aide de l'utilitaire **PROATM Manager** dont vous trouverez un raccourci dans le bureau.

#### *PROATM Manager*

Cet utilitaire permet de visualiser les pilotes installés, de les configurer, d'ajouter et supprimer des cartes réseau Ethernet virtuelles.

### *Pilote PROATM WDM.*

Il doit apparaître autant de pilotes WDM que de cartes PROATM installées. Vous pouvez modifier les paramètres de chaque carte ATM bien que ceci ne soit pas recommandé pour un fonctionnement normal.

## *Pilote Miniport Ethernet*

Ce pilote Miniport permet d'émuler des cartes réseau virtuelles se présentant comme des cartes Ethernet vis à vis de Windows, mais communiquant en ATM à travers des circuits virtuels permanents (PVCs).

#### **Cartes réseau Ethernet virtuelles**

Pendant la phase d'installation une carte réseau virtuelle a été ajoutée en mode d'émulation **Classical IP** et utilisant le **PVC 0, 32**. Pour ajouter d'autres cartes virtuelles, cliquez sur le bouton **Add New.** Après la saisie et validation des paramètres, une nouvelle carte réseau virtuelle sera ajoutée à la liste existante.

Pour modifier les paramètres de la carte virtuelle, sélectionnez la carte et cliquez sur le bouton **Settings.**

#### **Paramètres de la carte virtuelle**

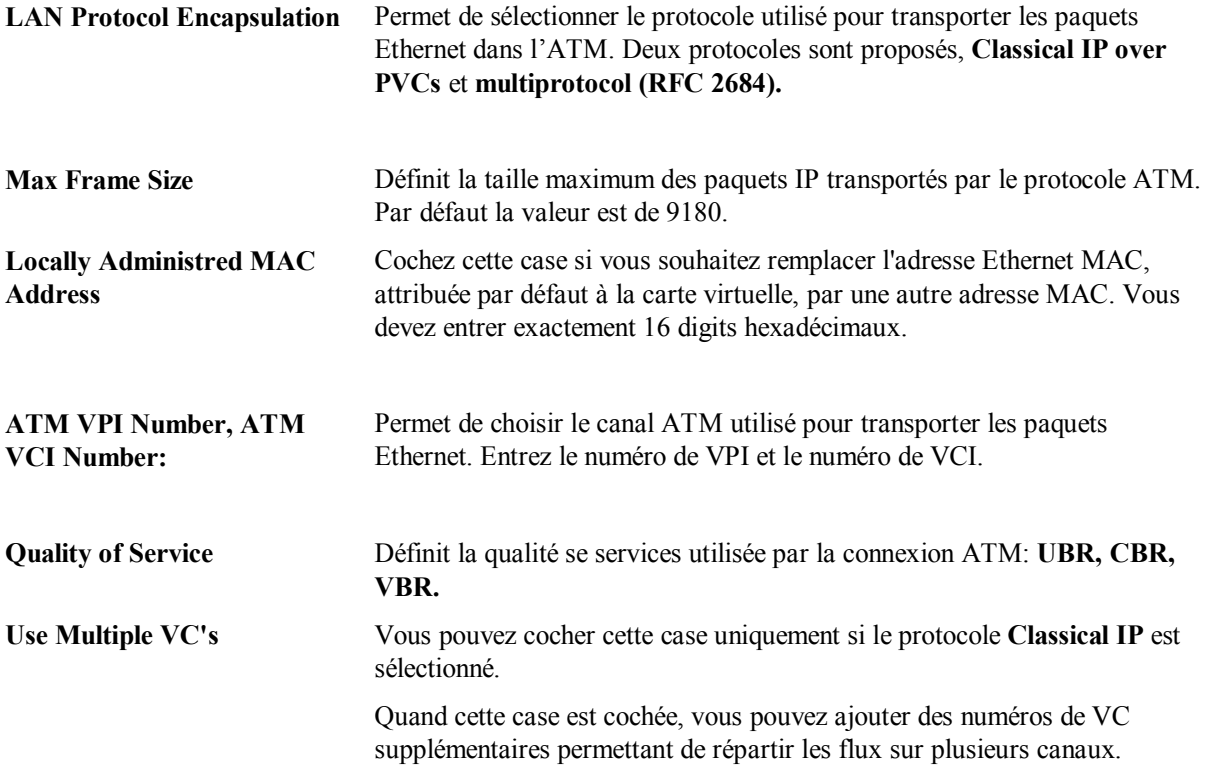

#### **Adresses IP**

Contrairement au stack ATM de Microsoft pour Windows 2000 et XP, PROATM-WDM permet de créer des associations d'adresse IP avec des PVC. Il suffit de créer autant de cartes virtuelles que d'adresses IP désirées.

Notez qu'une adresse IP peut être associée à plusieurs VC si l'option "Use Multiple VCs" est cochée.

# **4. Installation sous Linux**

Les adaptateurs PROATM-V155 et PROATM-E155 sont bases sur le SAR IDT77252. Le pilote intégré au noyau Linux pour le SAR IDT77252 a été développé pour un produit concurrent et ne convient pas à 100% aux cartes PROATM 155. Nous ne cherchons pas à décourager l'utilisation de ce pilote si le résultat comble vos attentes, mais nous ne fournissons pas de support concernant l'utilisation de nos cartes avec le pilote idt77252.

Prosum fournit le pilote proatm qui est une adaptation du pilote nicstar. Notez bien que le README ne s'applique pas au précédent pilote nicstar2.

Le pilote proatm est compatible avec les noyaux Linux 2.6.xx et 3.xx, 32 bits et 64 bits. Il n'utilise pas le pilote suni.

Comme les évolutions du noyau Linux sont fréquentes, nous maintenons la compatibilité et nous fournissons fréquemment des mises à jour. Nous vous recommandons de télécharger de temps en temps la dernière version de ce pilote à partir du site www.prosum.net.

## *Compiler le pilote proatm*

Il y a deux façons d'installer le pilote proatm : compiler le module à l'extérieur du noyau ou patcher le noyau et recompiler l'ensemble. Nous recommandons fortement la première solution. Voir document README.pdf « Proatm Adapters on Linux » fourni avec le pilote proatm sur le site web de Prosum ou sur le CDROM livré avec les cartes.

### *ATM pour Linux*

Le paquetage *ATM for Linux* est en général fourni par votre distribution ou peut être téléchargé à partir du projet *ATM on Linux* sur le site de SourceForge: http://sourceforge.net/projects/linux-atm.

*ATM for Linux* est un ensemble de logiciels qui supporte les connexions de type ATM natif (PVCs et SVCs), IP over ATM, LAN émulation, MPOA, ainsi que de nombreux utilitaires.

Lisez attentivement le fichier *USAGE* pour savoir comment compiler, installer et utiliser ce logiciel.

#### *br2684*

Les noyaux Linux récents incluent le module br2684 qui peut être utilisé pour créer des ponts Ethernet/ATM conformément au RFC1483/2684.

Vous aurez besoin de l'utilitaire *br2684ctl* pour configurer vos connexions appelées *nas.* Plusieurs *nas* peuvent être créés. Chaque *nas* utilise un seul PVC et émule une carte Ethernet. Les nas utilisent l'encapsulation SNAP RFC2684 pour transférer les données à travers le réseau ATM. En fait l'ATM n'est ici qu'un moyen de transport de l'Ethernet.

## *PPPoA and PPPoE(oA)*

Un client ou un serveur PPPoA peut être réalisé en utilisant le plugin *pppoatm* pour *pppd*. Ajoutez une ligne dans le fichier de configuration *pppd* relatif à votre connexion. Cette ligne spécifie que vous voulez utiliser le plugin *pppoatm* et un certain vpi.vci:

```
…
plugin pppoatm.so vpi.vci
…
```
Tout le reste concerne la configuration usuelle de pppd.

Un client ou un serveur PPPoE(oA) peut être réalisé en utilisant *rp-pppoe* ou *pppoe-server* et en les démarrant de telle façon qu'ils utilisent une connexion *nas* préalablement configurée.

```
# modprobe br2684 
# br2684ctl -b -c 0 -e x -a vpi.vci
# ifconfig nas0 up
# pppoe-server –I /dev/nas0 –L ip –R ip …
```
*pppoe-server* est compatible avec l'implémentation RFC2684 de PROATM-WDM sous Windows XP et Vista. Il n'est pas compatible avec l'implémentation RFC2684 de Windows 2000/XP car celle-ci n'accepte pas les paquets de taille inférieure à 64 octets. Si vous envisagez de connecter à travers un réseau ATM un client Microsoft au serveur *pppoe-server*, vous devrez faire une très légère modification dans *pppoe-server* pour forcer la taille minimale des paquets émis à 64 octets.

### *Connexion sans commutateur ATM*

Voici un exemple de script *shell* que vous pourrez adapter à votre environnement et qui vous permettra de démarrer rapidement une connexion de type IP over ATM via un PVC (0.100 dans cet exemple) entre deux machines:

#!/bin/sh modprobe nicstar atmarpd -b atmarp -c atm0 ifconfig atm0 *my\_computer\_ip* up sleep 2s atmarp -s *other\_computer\_ip* 0.0.100

Sur cet exemple nous avons deux machines avec les adresses IP *other\_compute\_ipr* et *my\_compute\_ipr*. Substituez vos propres adresses IP de machines. Le script est montré pour *my\_computer*. Echangez les noms sur *other\_computer*.

Référez-vous à la documentation de linux-ATM pour des connections plus complexes.

Après avoir lancé ce script sur chaque machine, vous devez être capable de communiquer via les applications classiques basées sur TCP/IP, telles que *nfs*, *ftp*, etc. Essayez un simple *ping* pour commencer.

## **5. Installation sous FreeBSD**

Le pilote Prosum **proatm** peut être utilisé avec les anciennes version 3.5, 3.51, et 4.1. Il supporte les cartes PROATM-155xx et PROATM-V155xx pour les QoS UBR, CBR et VBR. Il est compatible avec le logiciel HARP (Host ATM Research Platform). Il a été intégré dans la distribution FreeBSD standard.

Dans les version récentes de FreeBSD, ce pilote a été remplacé par le driver **patm** développé par Hartmut Brandt.

Nous recommandons d'utiliser les pilotes intégrés dans FreeBSD. Vous pouvez obtenir quelques informations supplémentaires concernant le configuration du pilote et de HARP dans le fichier *README* fourni avec notre ancien pilote.

# **6. Test de l'adaptateur**

Il est recommandé d'effectuer un test de l'adaptateur chaque fois qu'il y a un problème de fonctionnement. Le logiciel de test fourni avec l'adaptateur permet de lever le doute sur le bon fonctionnement de l'adaptateur et sa compatibilité matérielle avec le PC. Il ne permet pas d'effectuer un test de communication en boucle.

*proatm.exe* ne tourne que sous DOS. La façon la plus simple pour le lancer consiste à booter le PC sur le CDROM PROATM. Ensuite tapez "proatm" dans la ligne de commande.

*proatm.exe* permet de différencier les défauts purement matériels et les problèmes de logiciel ou de configuration.

La fenêtre d'accueil donne les caractéristiques de (ou des) l'adaptateur détecté dans le PC (Figure 3).

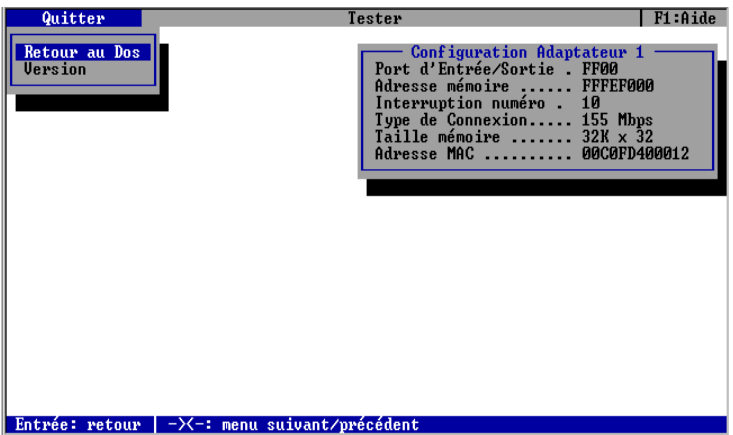

**Figure 3: Fenêtre d'accueil de proatm.exe**

# **7. Support technique et réparations**

## *Assistance téléphonique*

PROSUM a déployé tous ses efforts pour vous fournir un produit de haute qualité.

Malgré tout, si vous rencontrez des difficultés, contactez votre distributeur local. Si vous préférez contacter PROSUM directement, envoyez un email à l'adresse suivante : support@prosum.fr

Avant de demander de l'aide, essayez si possible d'obtenir les informations et les documents suivants :

- 1. La marque et le modèle de l'ordinateur.
- 2. Les autres cartes d'extension présentes dans l'ordinateur.
- 3. Le nom et la version du système d'exploitation.
- 4. La topologie du réseau, le câblage.
- 5. Description du problème et mode de reproduction.

### *Retours pour réparation*

La réparation des produits sous garantie est entièrement gratuite.

Si vous pensez que votre adaptateur est en panne :

- 1. Contactez votre distributeur local, ou directement PROSUM comme indiqué précédemment.
- 2. Emballez soigneusement la carte défectueuse, si possible dans son emballage antistatique d'origine.

## *Prosum n'accepte pas les colis en port dû*

Le produit réparé, ou éventuellement un produit neuf vous sera renvoyé aux frais de PROSUM dans les 10 jours qui suivent la réception.

# **8. Spécifications Techniques**

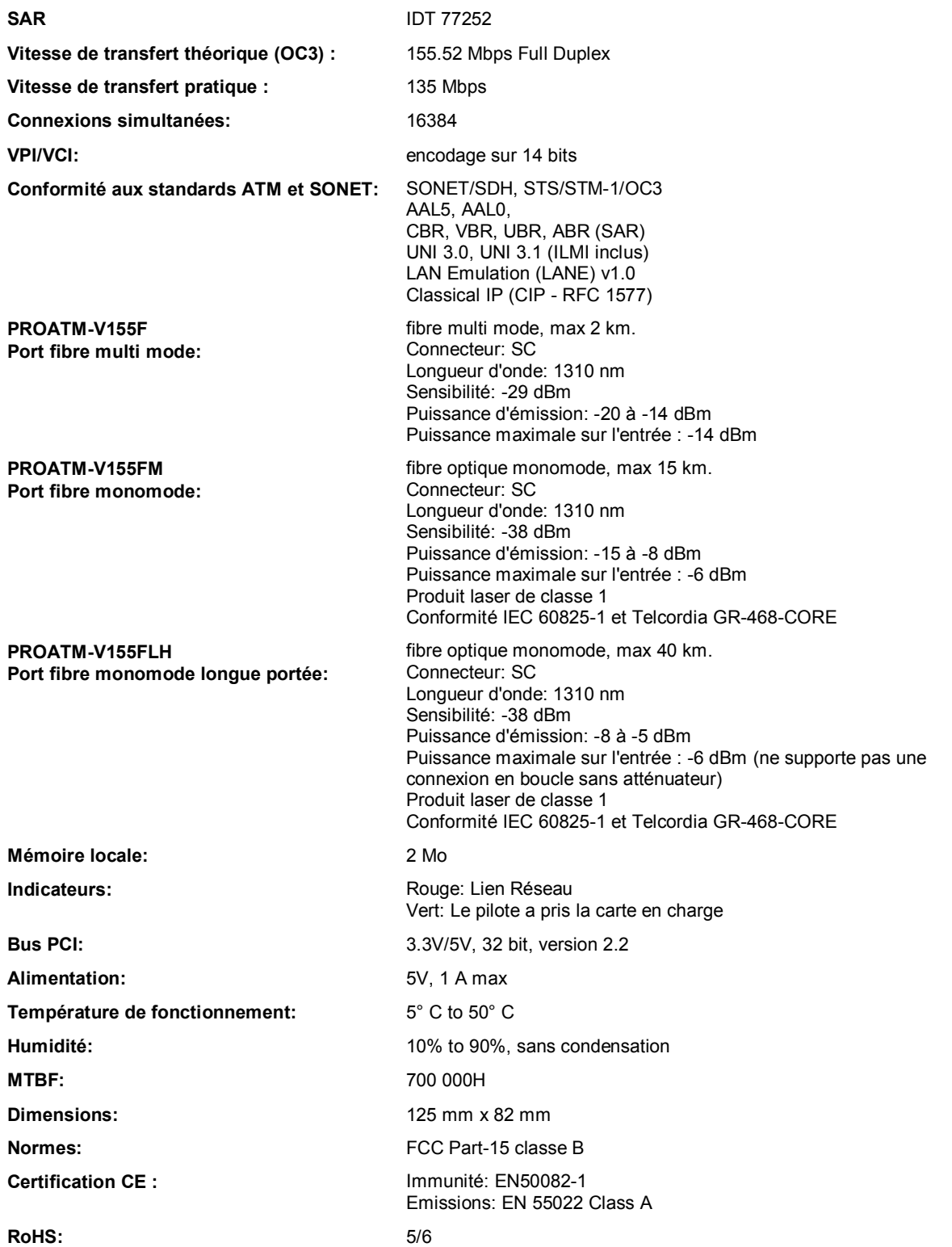

## *Les bases*

#### **Cellule**

L'ATM (Asynchronous Transmit Mode) est une technologie de transmission de données basée sur des cellules de longueur fixe (48 octets de données et 5 octets d'en-tête). Chaque cellule transporte dans son en-tête des informations d'adressage et de contrôle, garantissant un bon acheminement.

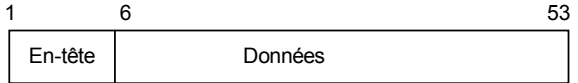

**Figure 4 : Format des cellules ATM**

#### **Circuits virtuels**

L'ATM est orienté connexion. Pour permettre le transfert d'information, une source doit établir une connexion (un chemin virtuel).

ATM définit deux niveaux de connexions : canal virtuel (VC = Virtual Channel) et voie virtuelle (VP = Virtual Path). Les voies virtuelles contiennent plusieurs canaux virtuels.

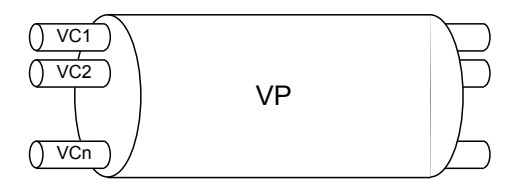

**Figure 5 : Voies et canaux virtuels**

L'en-tête de chaque cellule contient le numéro de canal virtuel (VCI = Virtual Channel Identifier) et le numéro de voie virtuelle (VPI = Virtual Path Identifier). La paire VPI/VCI identifie de manière unique un circuit virtuel, c'est à dire une connexion bidirectionnelle entre deux points du réseau.

Un circuit peut être permanent (PVC) ou établi au moment de la connexion (SVC). Les circuits PVC doivent être établis manuellement par l'administrateur de réseau. Les circuits SVC sont établis et fermés automatiquement par les protocoles de signalisation.

#### **Signalisation**

Les protocoles de signalisation échangent des messages pour établir et relâcher les SVC. Le format des messages dépend du type d'interface. Deux types d'interfaces définis par le Forum ATM coexistent dans les réseaux ATM :

- UNI (user-network interface) s'appliquant aux liaisons entre commutateurs et systèmes finaux (ordinateurs, routeurs, etc.), ou commutateurs publics et commutateurs privés.
- NNI (network-network interface) s'appliquant aux liaisons entre commutateurs de même niveau.

#### **Le modèle ATM**

Le modèle ATM coïncide grosso modo avec la couche liaison du modèle OSI. Il est lui-même subdivisé en deux couches : la couche AAL et la couche ATM proprement dite. Ces deux couches s'intercalent entre les couches hautes (TCP/IP, LAN Emulation, etc.), et la couche physique qui gère les phénomènes liés au medium de transmission (fig. 7).

La couche ATM prend en charge la commutation et le multiplexage des cellules.

La couche AAL adapte les couches hautes et le monde ATM. Elle contient le processus de segmentation et réassemblage (SAR). Le SAR découpe les données en provenance des couches hautes en cellules ATM et réciproquement réassemble les cellules en provenance du réseau ATM en paquets destinés aux couches hautes.

La couche AAL maintient en outre pour les couches hautes la qualité de service (QoS) qui est définie pour sa classe de service.

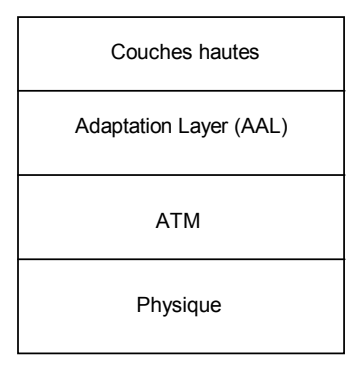

**Figure 6 : Les couches du modèle ATM**

#### **Classes de services de la couche AAL**

La notion de classes de services est issue du monde des télécommunications. Comme dans les réseaux téléphoniques, à chaque connexion est associé un contrat de services qui définit le comportement que la source doit respecter. L'idée sous-jacente est de permettre au réseau de transporter des trafics de types différents, nécessitant une forte bande passante (voie, données, vidéo). Les normes ATM définissent quatre classes de service associées à cinq protocoles AAL (AAL1 à AAL5) pour couvrir les besoins des utilisateurs pour les réseaux à hauts débits (Table 2).

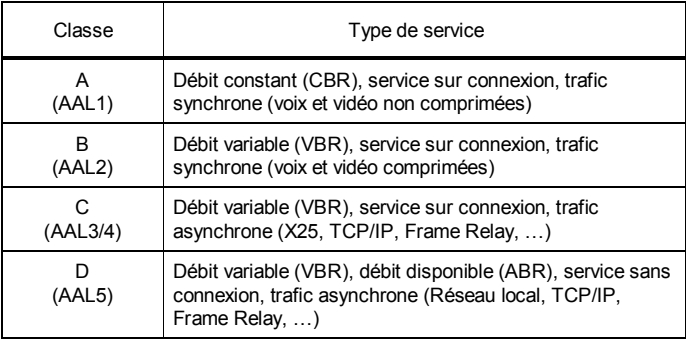

**Table 2: Classes de trafic**

## *L'ATM dans les réseaux locaux*

Compte tenu de la base énorme installée de réseaux locaux Ethernet et Token-Ring il était important pour les réseaux ATM de pouvoir supporter les applications existantes. Plusieurs approches permettent aujourd'hui de traiter ce problème.

- CLASSICAL IP OVER ATM élaboré par l'IETF (Internet Engineering Task Force)
- LAN Emulation (LANE) développé par l'ATM Forum
- MPOA développé par l'ATM Forum

#### **CLASSICAL IP OVER ATM (RFC1577)**

Chaque station finale connaît à la fois son adresse IP et son adresse ATM et envoie ces éléments à un serveur de résolution d'adresses (ATMARP). ATMARP maintient une table de correspondance entre toutes les adresses IP et ATM d'un sous réseau virtuel. Il est interrogé à chaque établissement d'un SVC. Pour l'établissement d'un PVC, c'est l'administrateur de réseau qui doit établir la correspondance "manuellement". Les stations échangent des trames IP à travers les circuits virtuels.

#### **Désavantages de Classical IP :**

- La communication entre sous-réseaux nécessite des routeurs.
- Pas de Qos
- Pas de multicasts ni de broadcasts
- Uniquement IP

#### **Avantages :**

Les avantages d'IP sur un réseau ATM à haute vitesse

#### **LAN EMULATION**

LANE émule la couche MAC du model OSI qui est utilisée par tous les réseaux locaux "classiques". Grâce à ce principe, le réseau ATM devient invisible pour les protocoles et les applications existants tels que IP, IPX, NetBios, DECnet etc. (Fig. 8)

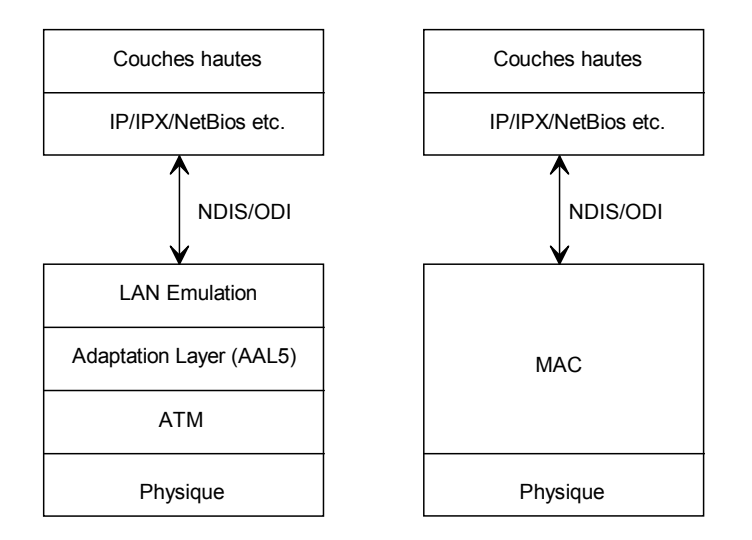

**Figure 7: ATM + LANE comparé à un réseau 802.3 ou 802.5**

Dans le modèle LAN Emulation (LANE), les équipements réseaux finaux (stations ou ponts) directement attachés au réseau ATM sont appelés LEC (LAN Emulation Clients).

#### LANE fournit :

- la possibilité de trouver une adresse ATM correspondant à une adresse MAC donnée
- le support des adresses multicast et broadcast

Pour cela LANE utilise trois serveurs :

- un "LAN Emulation Server" (LES) qui associe les adresses MAC aux adresses ATM,
- un "LAN Emulation Configuration Server" (LECS) qui donne aux clients (LEC) les informations minimales pour atteindre le LES approprié,

 un "Broadcast and Unknown Server" (BUS) qui diffuse, un peu à la manière d'un pont, les paquets multicast, broadcast et les paquets comportant une adresse MAC inconnue.

Tous ces serveurs se connectent les uns aux autres et se connectent au réseau ATM à travers des SVC ou PVC.

Supposons qu'une station (LEC) veuille accéder à un fichier situé dans un serveur (un autre LEC). Si la station ne connaît pas déjà l'adresse ATM du serveur, elle interroge son LES qui lui donne l'information. La station établit alors un SVC avec le serveur.

Si la station ne connaît pas son LES elle interroge le LECS (toujours connu) qui lui fournit les informations pour atteindre le LES.

Si le LES ne connaît pas l'adresse ATM du serveur il interroge le BUS qui va interroger tous les clients du réseau pour trouver le serveur.

#### **Désavantages de LANE :**

- La communication entre réseaux émulés nécessite des routeurs.
- Pas de Qos

#### **Avantages de LANE :**

- Permet de faire tourner toutes les applications et les protocoles existants
- Très bon support du trafic LAN sans connexion
- Support des broadcast et des multicasts
- Souplesse dans la configuration du réseau

### *Bridge RFC2684*

The trafic Ethernet peut être encapsulé dans des paquets ATM AAL5 conformément à la recommandation Internet RFC2684. cette méthode est principalement utilisée par les modems ADSL. Le modem ADSL côté abonné peut se connecter à un réseau Ethernet.

Deux méthodes sont possibles pour transporter des PDU Ethernet à travers un réseau ATM.

La méthode d'encapsulation **LLC** permet de multiplexer tous les protocoles dans un seul PVC. Le protocole est identifié par une entête LLC. Dans certains cas l'entête LLC doit être suivie d'une entête **SNAP**.

la méthode de" multiplexage de VC" utilise un VC différent pour chaque protocole.

#### **ASYNCHRONOUS TRANSFERT MODE (ATM)**

Technologie de transfert de données à haute vitesse, orientée connexion et utilisant des cellules de longueur fixe au lieu de paquets de longueur variable.

#### **ATM ADAPTATION LAYER (AAL)**

Couche la plus haute du model ATM, qui adapte les flux de données entre couche ATM et couches hautes. Elle correspond grosso modo à la couche réseau du modèle OSI. La couche AAL consiste en quatre protocoles AAL. Chacun d'entre eux offre une qualité de service et formate les paquets différemment pour tenir compte des types de transmissions tels que : audio, vidéo, données numériques etc.

#### **ATM LAYER**

Couche centrale du modèle ATM qui réside entre la couche AAL et la couche physique. Elle correspond à peu près à la couche liaison de données du modèle OSI. Les normes de la couche ATM définissent comment établir, relâcher et maintenir les circuits virtuels.

#### **AVAILABLE BIT RATE (ABR)**

Catégorie de services ATM utilisée pour le trafic de type données numériques. L'ABR tolère les retards de transmission. Pour chaque transmission, ABR négocie une largeur de bande et un taux de pertes acceptables. Des cellules spéciales (Ressource Management) fournissent périodiquement l'état de congestion du réseau et permettent aux stations d'augmenter ou de réduire leur débit instantané.

#### **CATEGORIES DE SERVICES**

Niveaux de services différents pour différents types de trafics. Les catégories ATM de services sont ABR, CBR, UBR et VBR.

#### **CELLULE**

Petit paquet de longueur fixe (53 octets en ATM).

#### **CIRCUIT VIRTUEL**

Connexion entre deux équipements, permanente ou pour la durée d'une transmission.

#### **CLASSICAL IP OVER ATM**

Norme élaborée par l'Internet Engineering Task Force (IETF) qui permet de router le protocole IP dans des réseaux ATM en encapsulant les paquets IP dans des cellules ATM.

#### **CONSTANT BIT RATE (CBR)**

Catégorie de service ATM utilisée pour le trafic sensible aux délais tel qu'audio et vidéo. CBR garantit que les cellules arrivent avec un intervalle de temps régulier. CBR réserve la bande passante nécessaire pour le circuit virtuel.

#### **LAN EMULATION (LANE)**

Ensemble de spécifications élaborées par le Forum ATM qui permet de créer des réseaux locaux virtuels en utilisant le support ATM. Dans un réseau local virtuel les équipements communiquent entre eux comme s'ils étaient raccordés au même réseau local physique.

#### **MULTIPROTOCOL OVER ATM (MPOA)**

Norme élaborée par le Forum ATM qui permet d'utiliser les protocoles de routage traditionnels dans un réseau ATM. MPOA est une méthode de routage par opposition à LANE qui est une méthode de pontage.

#### **NETWORK-NETWORK INTERFACE (NNI)**

Terme générique pour l'interface entre commutateurs dans un réseau commuté.

### **PERMANENT VIRTUAL CIRCUIT (PVC)**

Circuit virtuel que l'administrateur de réseau établit manuellement. La bande passante est toujours réservée pour ce type de circuit, que le PVC soit en service ou non. Les PVC sont donc immédiatement utilisables.

#### **PHYSICAL LAYER**

Couche la plus basse du modèle ATM, correspondant grosso modo à la couche physique du modèle OSI. Les normes de la couche physique spécifient comment transmettre des données dans le médium de transmission (câble, fibre optique, etc.).

#### **PRIVATE NETWORK-NETWORK INTERFACE (PNNI)**

Norme de l'ATM Forum définissant l'interface entre deux commutateurs dans un réseau totalement ATM. Elle permet aux commutateurs de diffuser des informations de routage.

#### **QUALITE DE SERVICE**

Ensemble des paramètres qui spécifient le taux de pertes admissible, le délai maximum de transfert et la variation maximale du rythme d'arrivée des cellules (gigue).

#### **SWITCHED VIRTUAL CIRCUIT (SVC)**

Circuits virtuels que les équipements de bout de chaîne établissent à la demande quand ils doivent communiquer.

#### **UNSPECIFIED BIT RATE (UBR)**

Catégorie de service ATM utilisée pour les transmissions de données informatiques telles que TCP/IP, qui peuvent tolérer des retards. Contrairement à CBR, UBR ne réserve aucune bande passante pour une connexion.

#### **USER-NETWORK INTERFACE (UNI)**

Norme de l'ATM Forum définissant l'interface entre équipement de bout de chaîne et commutateur.

#### **VARIABLE BIT RATE (VBR)**

Catégorie de service ATM utilisée pour les trafics sensibles au délai tels que frame relay. Comme CBR, VBR réserve une certaine quantité de bande passante mais la connexion. VBR est moins contraignante que CBR